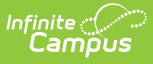

### **NV Non-Traditional Supplemental Student Attendance Report**

Last Modified on 03/13/2024 8:01 am CDT

Tool Search: Non-Traditional Student Attendance

[Report](http://kb.infinitecampus.com/#report-logic) Logic | [Eligible](http://kb.infinitecampus.com/#eligible-course-use-case) Course Use Case | [Report](http://kb.infinitecampus.com/#report-editor) Editor | [Example](http://kb.infinitecampus.com/#example-reports) Reports | [Non-Traditional](http://kb.infinitecampus.com/#non-traditional-supplemental-student-attendance-report--html) Supplemental Student Attendance Report -HTML | [Report](http://kb.infinitecampus.com/#report-layout) Layout |

The Non-Traditional Supplemental Student Attendance Report provides districts with quarterly data regarding their non-traditional, part-time students. The report identifies students who have non-traditional, part-time enrollments and related course information. To be considered for funding, a non-traditional student must be enrolled for at least one full semester, or half of a school year where the course falls within the quarter dates selected in the report. Reports are due to the Department of Education no later than October 1, January 1, April 1, and July 1 for the previous quarter. This report and its associated elements are reported as designated by the Nevada Department of Education.

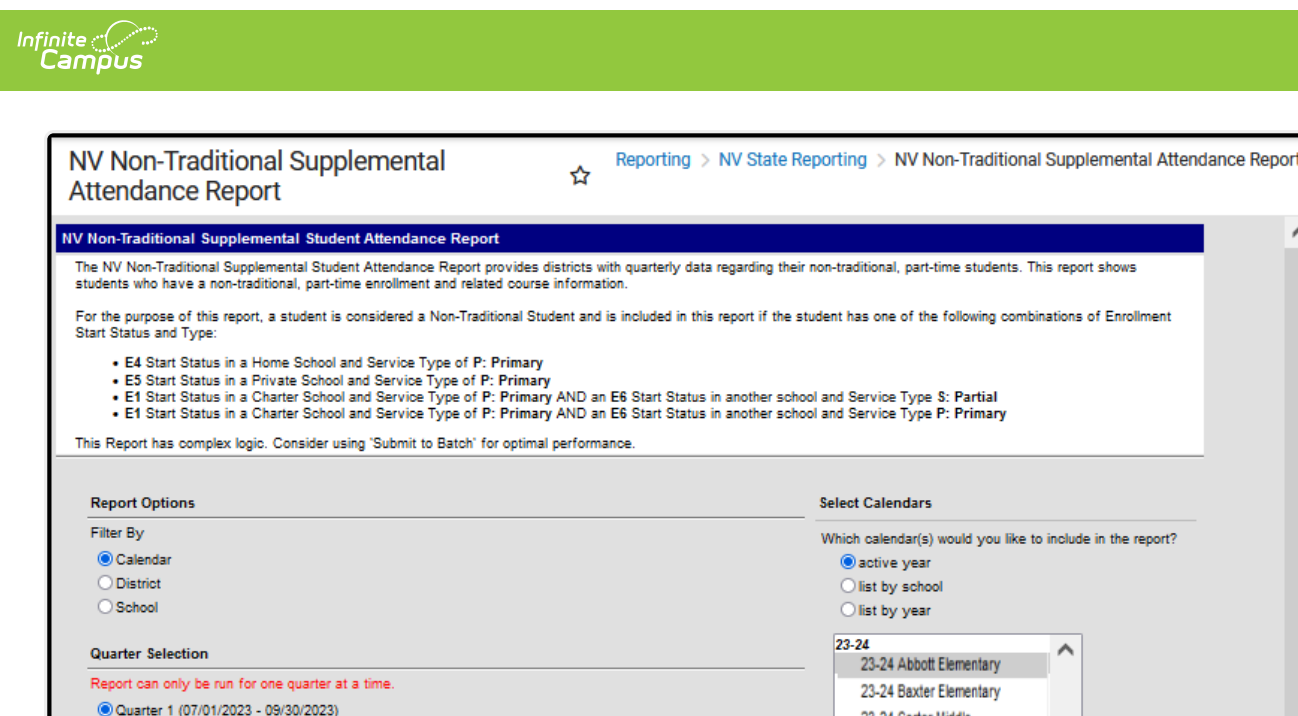

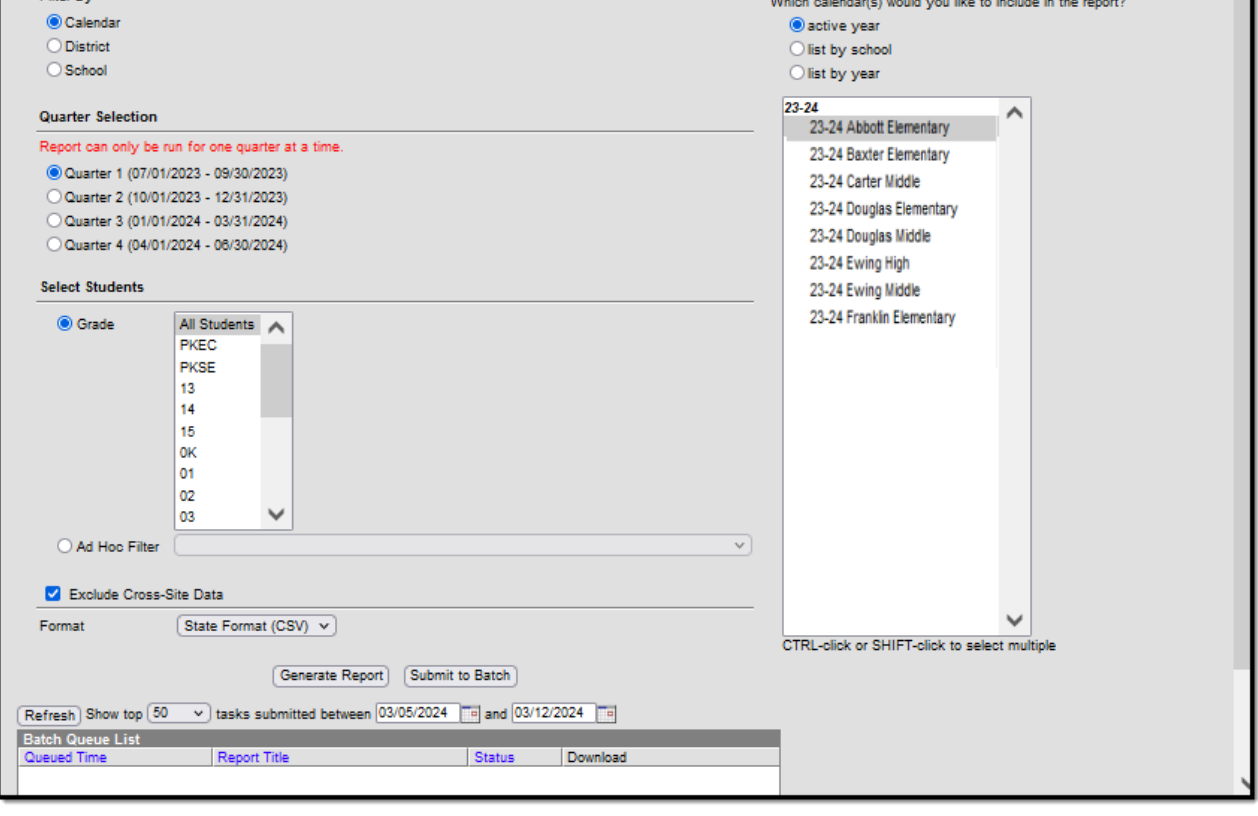

NV Non-Traditional Supplemental Student Attendance Report Editor

# **Report Logic**

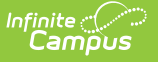

The report provides a list of students with Non-Traditional Enrollments and details course attendance for those enrollments per school:

- Student must have an active, non-traditional enrollment that overlaps the quarter selected for the report.
- Student is considered 'Non-Traditional' if they have one of the following combinations of Enrollment Start Status and Type:

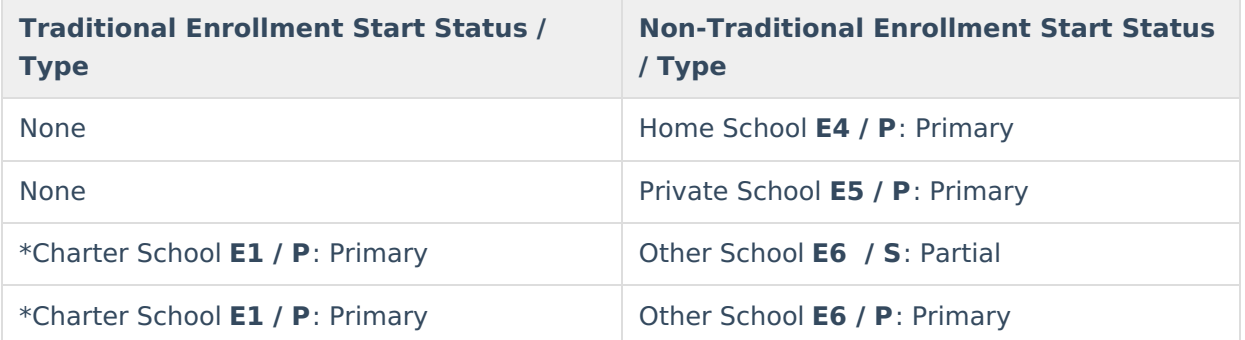

**\*Note:** Students with <sup>a</sup> Non-Traditional Enrollment Start Status of E6 **must** have <sup>a</sup> Primary enrollment in a Charter School. (System Administration > Resources > School > School Detail >  $Type = C: Charter)$ 

- Non-Traditional enrollment cannot be:
	- In a Calendar or Grade Level that is excluded from state reporting (The Charter School Enrollment can be excluded and the student will still report.)
	- Marked as 'Exclude' or 'No Show'
- Student must be rostered into an instructional course within their Non-Traditional Enrollment calendar during the quarter selected for the report.
	- Course Start and End Dates must overlap some part of the quarter selected for the report. (See Eligible Course Use Case for detailed examples.)
	- Results in the report display in a new single line for each course belonging to an instructional period as related to the Student State ID.
		- **Student State ID may repeat if more than one course is taken during the quarter** chosen in the extract editor.
		- An Instructional period is one where the Non-Instructional checkbox is NOT marked on the Period Schedule.

The course record(s) associated with the enrollment only report when all of the following are true:

- Student's Section belongs to an instructional period on the Period Schedule (Non-Instructional checkbox is NOT marked )
- Homeroom is not marked on the student's Section or associated Course.
- Course Type does NOT have a Code with Standard Code = 9999
- Course > Activity does NOT have a Code with Standard Code = 9999
- When the student's section is marked as cross-site and the Enable Cross-Site Data checkbox

is marked on the extract editor, the cross-site section does NOT count toward attendance.

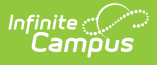

- Only available in the District Edition.
- Available in State Format (CSV) and HTML formats.
	- Results display by Student ID, then by School Name, then by Course name. Each course related to the part-time, non-traditional enrollment displays in a separate line as associated with the State Student ID. (State Student ID may appear multiple times if the student is taking multiple classes)
- Generates with a custom file name:
	- o File name format: NV\_NTAttendance\_Q#\_YYYY-YY.csv
		- $# =$  Quarter Number
		- $YYYY = Start Year (e.g., 2022)$
		- $YY =$  End Year (e.g., 23)
	- CSV File name includes state name, selected quarter, and quarter dates.
		- Example: NV NTAttendance Q1 2022-23.csv

### **Eligible Course Use Case**

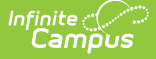

**For qualified students, the Non-Traditional Supplemental Student Attendance Report only displays courses that overlap the quarter selected in the extract editor.**

Quarter Start and End Dates as determined by the Nevada Department of Education

- Quarter  $1 = 7/1 9/30$
- Quarter  $2 = 10/1 12/31$
- Ouarter  $3 = 1/1 3/31$
- Quarter  $4 = 4/1 6/30$

**Report displays courses related to a student's Non-Traditional Enrollment that occur during the quarter selected on the extract editor based on the course Start Date and End Date:**

Include the course in the report for the quarter chosen if the course section Start Date equals the Start Date of the selected quarter chosen.

#### **Example**

Course Start Date is  $4/1 \rightarrow 04$  is selected in the extract editor = Course displays in the report

Include the course in the report for the Quarter selected if:

- Course section Start Date is less than or equal to the quarter Start Date, but not less than 7/1 AND
- Course section End Date is greater than or equal to the quarter Start Date, but not greater than 6/30

Include the course in the report if the course section Start Date (**not the student start date**) equals the quarter End Date for the quarter selected.

#### **Example**

Course Start Date is  $9/30 \rightarrow Q1$  is selected in the extract editor = Course displays in the report for Q1

Include the course in the report for the selected quarter if the course section is in session between the Quarter Start and End Dates.

#### **Example**

Course Start Date is  $9/15 \rightarrow$  Course End Date is  $6/5 \rightarrow$  Any quarter is selected in the extract editor <sup>=</sup> Course displays in the report

Student Name may display with blank Course Section information if the course falls outside the quarter selected in the extract editor.

**Example** Art 1: Start Date 9/28 / End Date 6/15

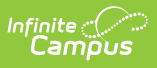

# **Report Editor**

The following defines the options available on the Non-Traditional Supplemental Student Attendance Report editor.

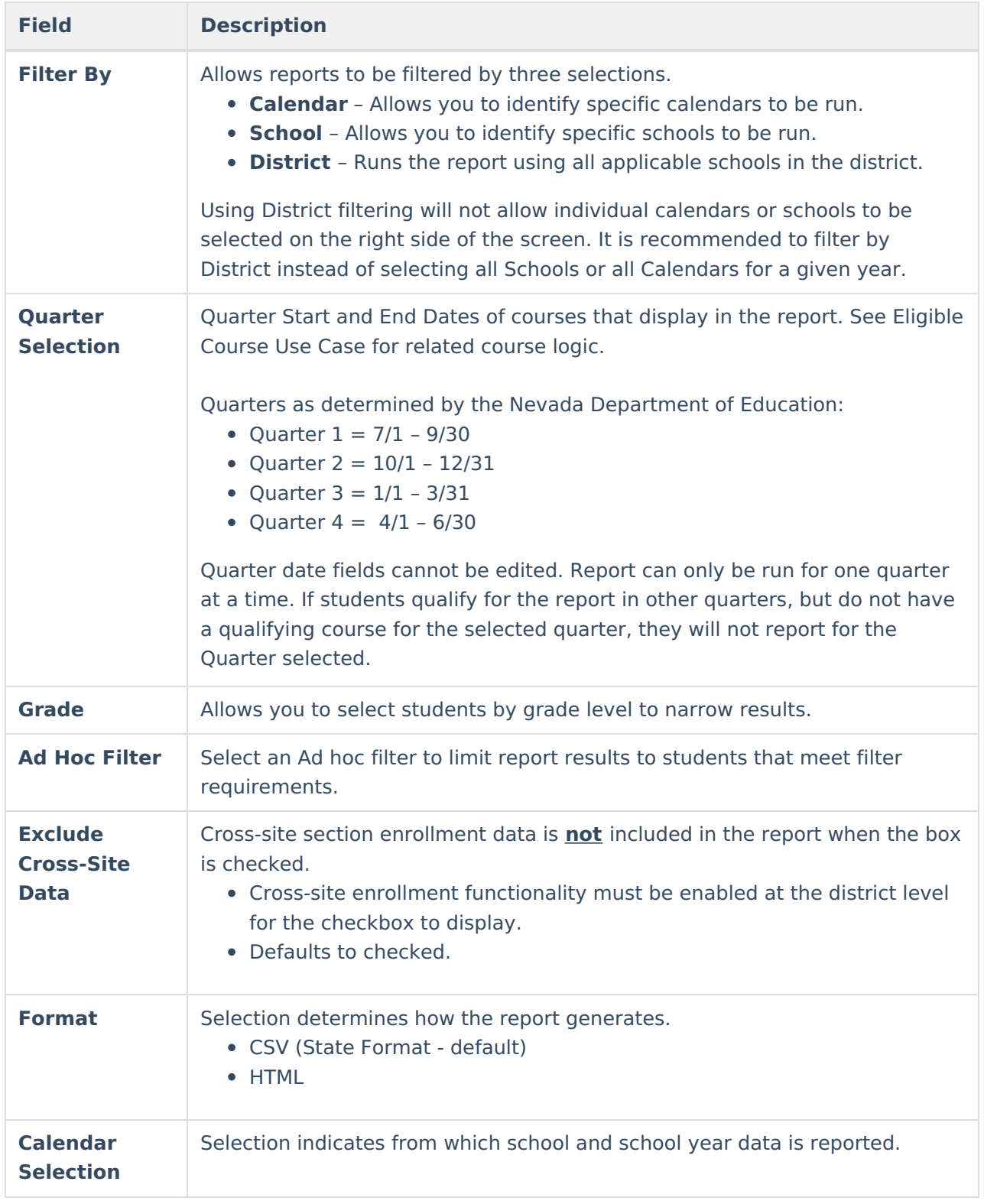

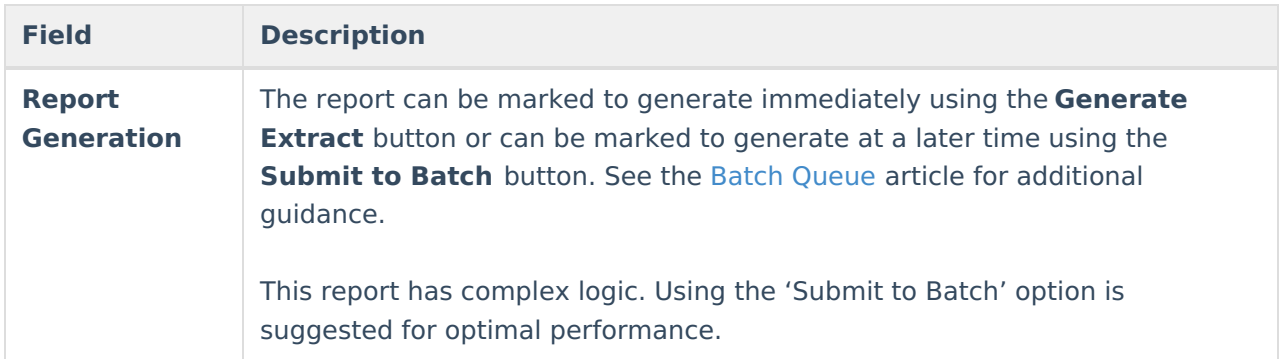

### **Example Reports**

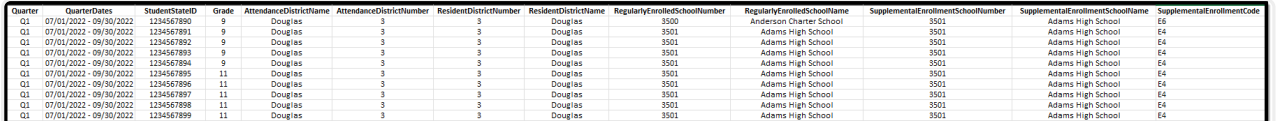

Non-Traditional Supplemental Student Attendance Report -CSV (State Format)

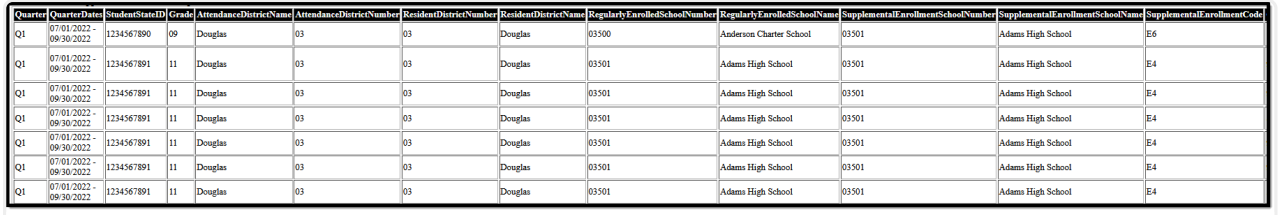

Non-Traditional Supplemental Student Attendance Report -HTML

# **Report Layout**

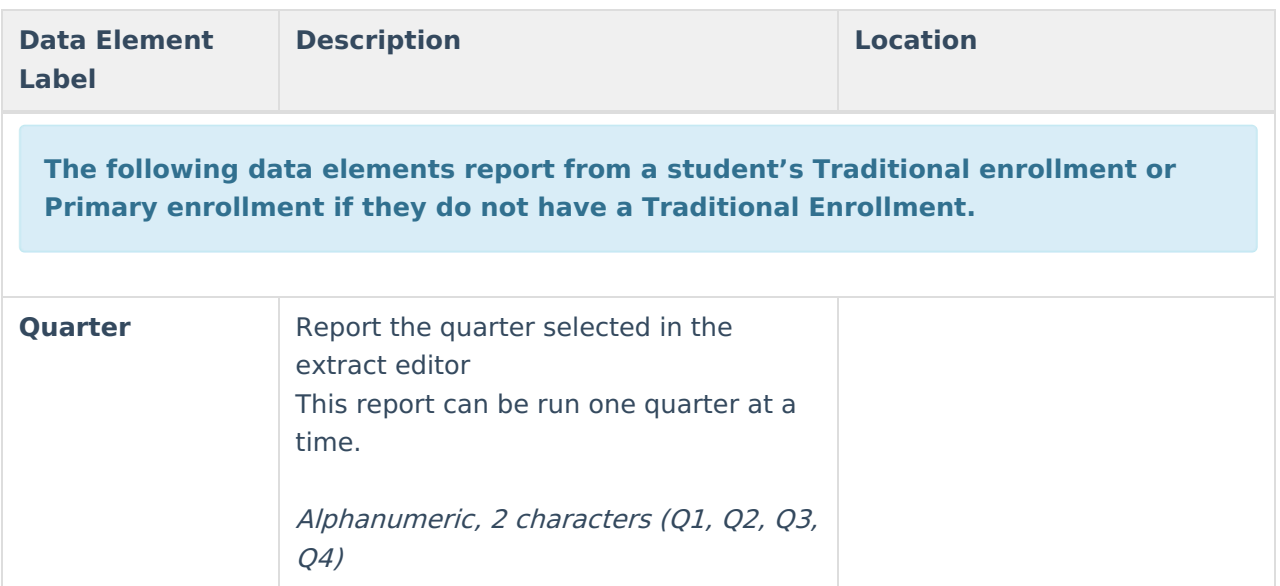

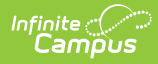

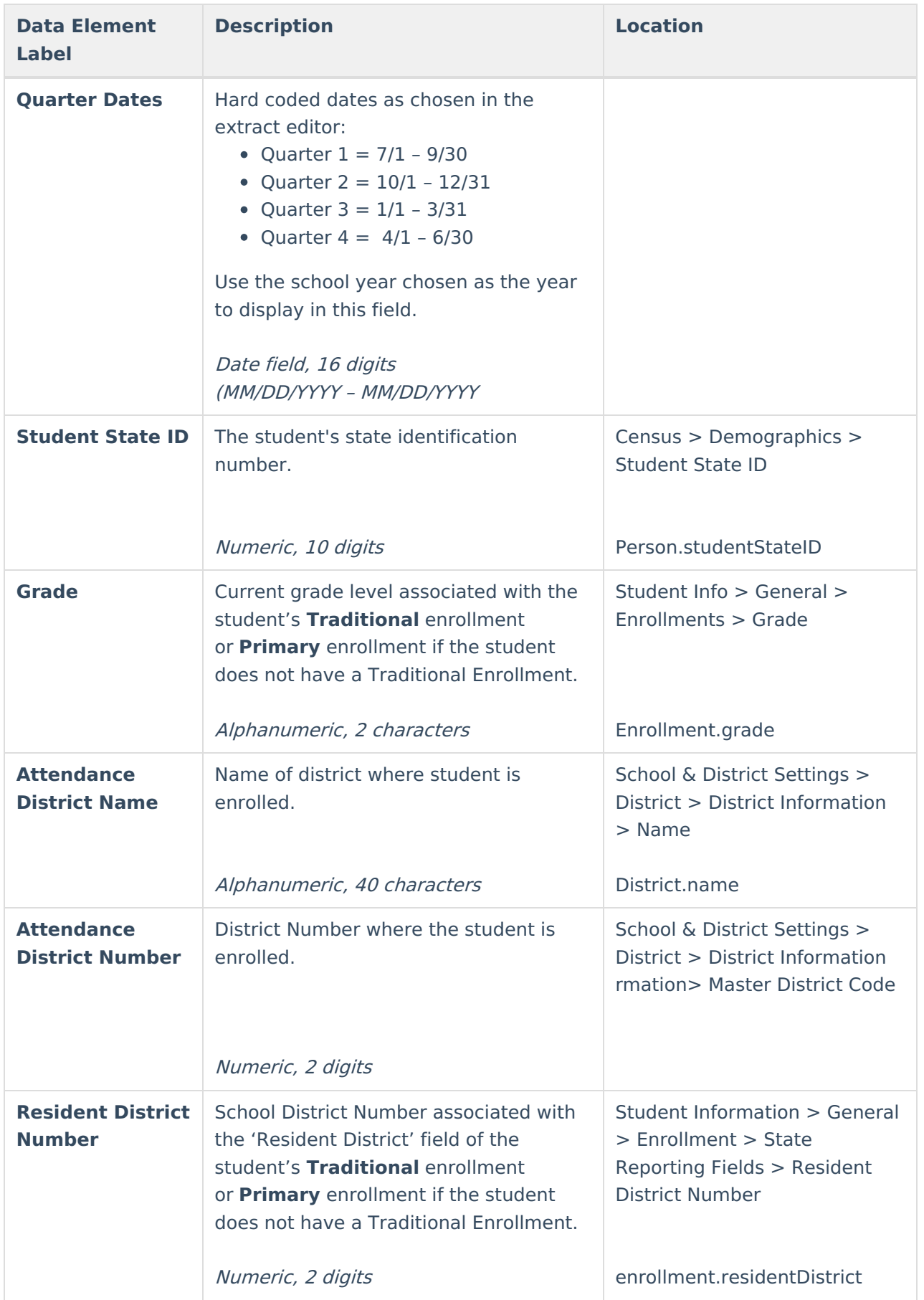

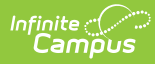

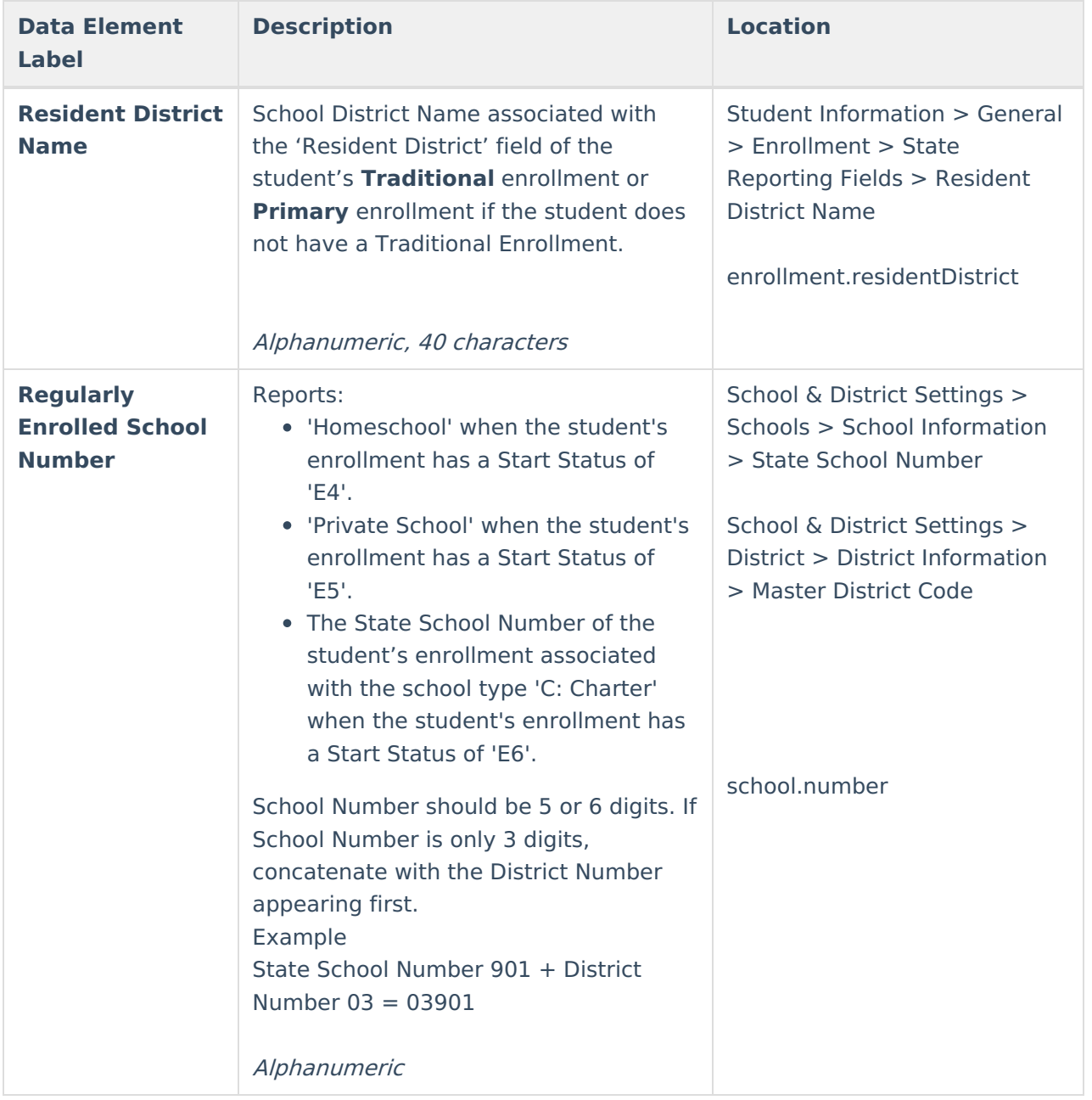

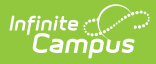

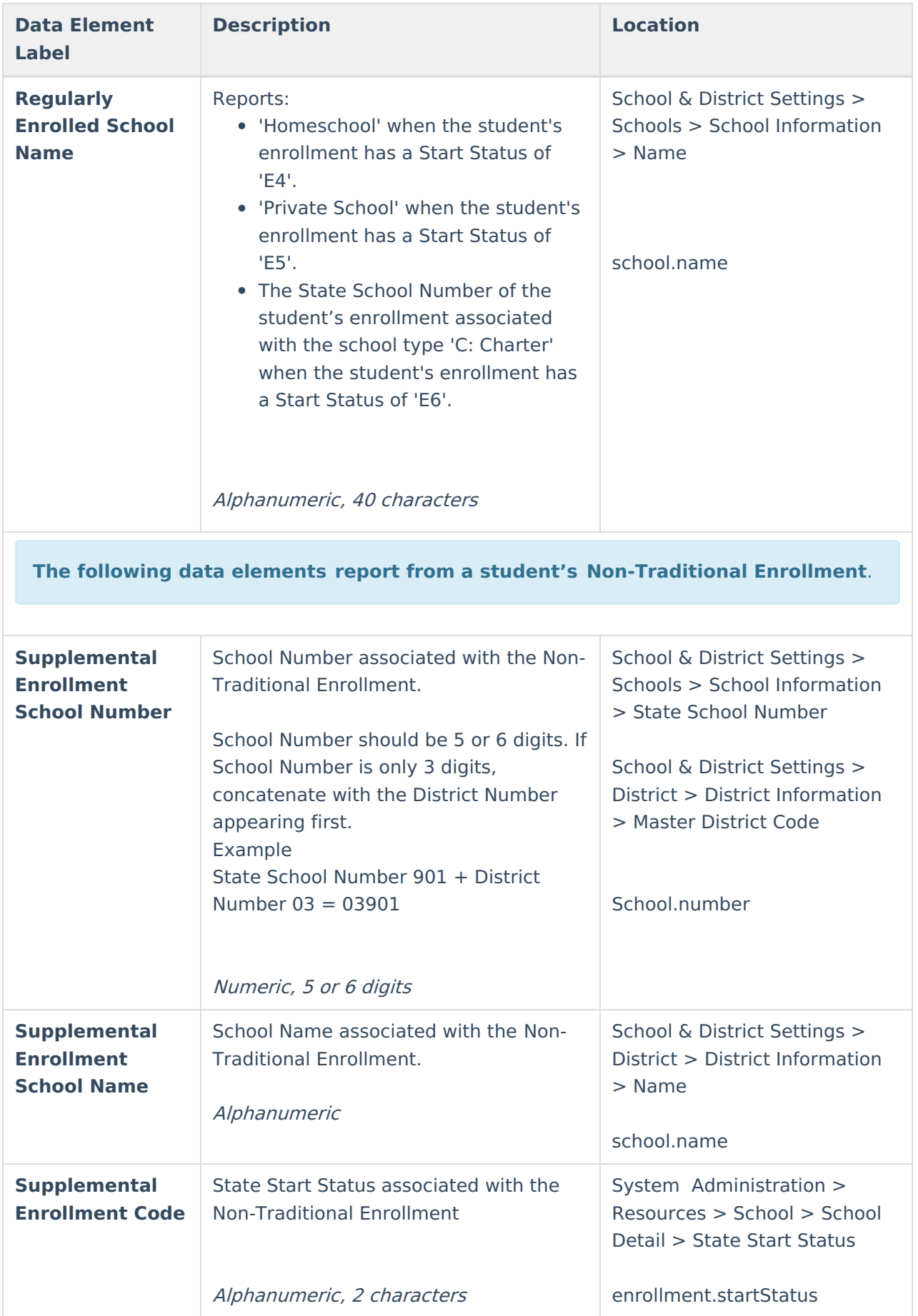

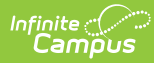

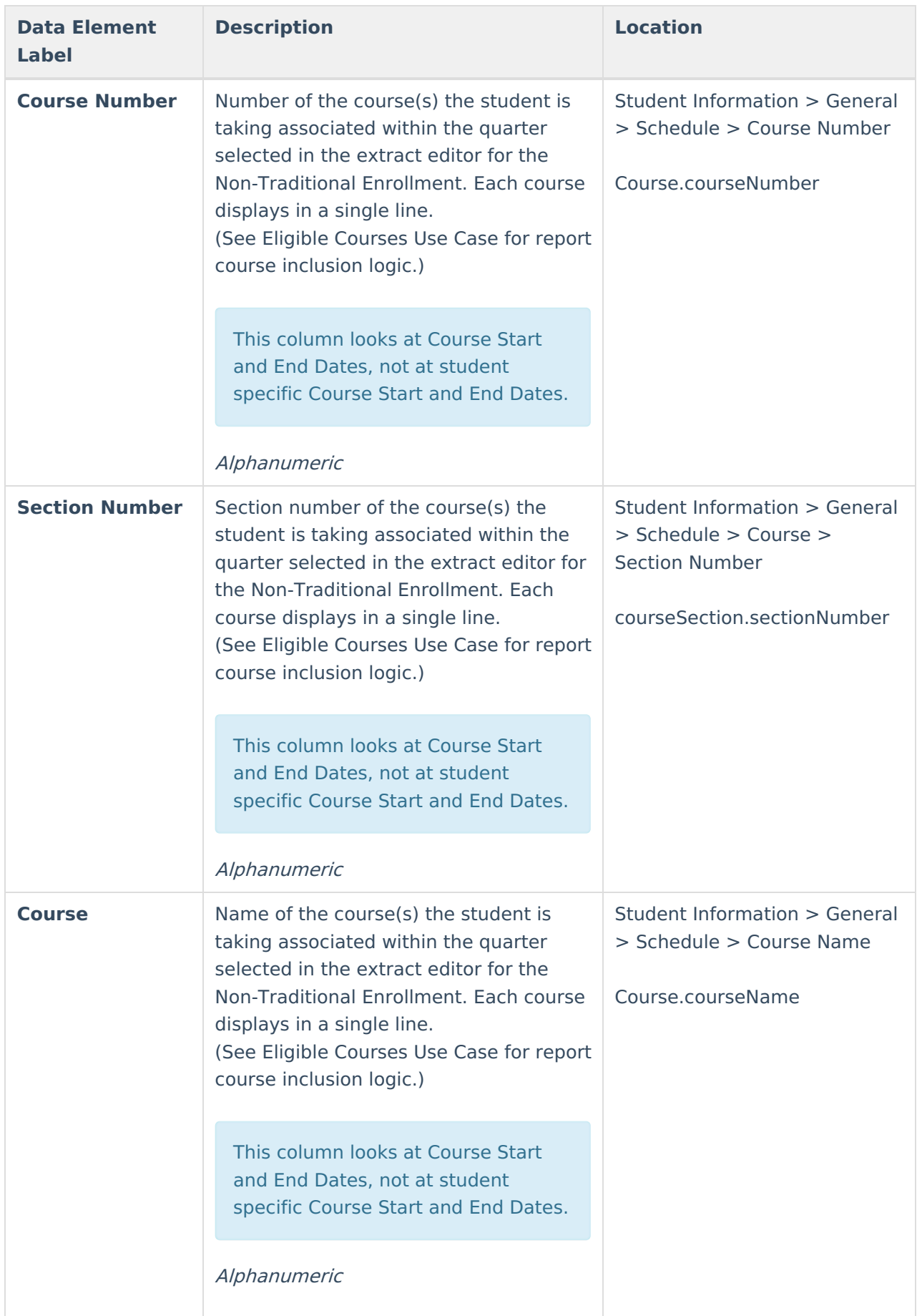

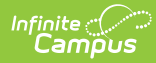

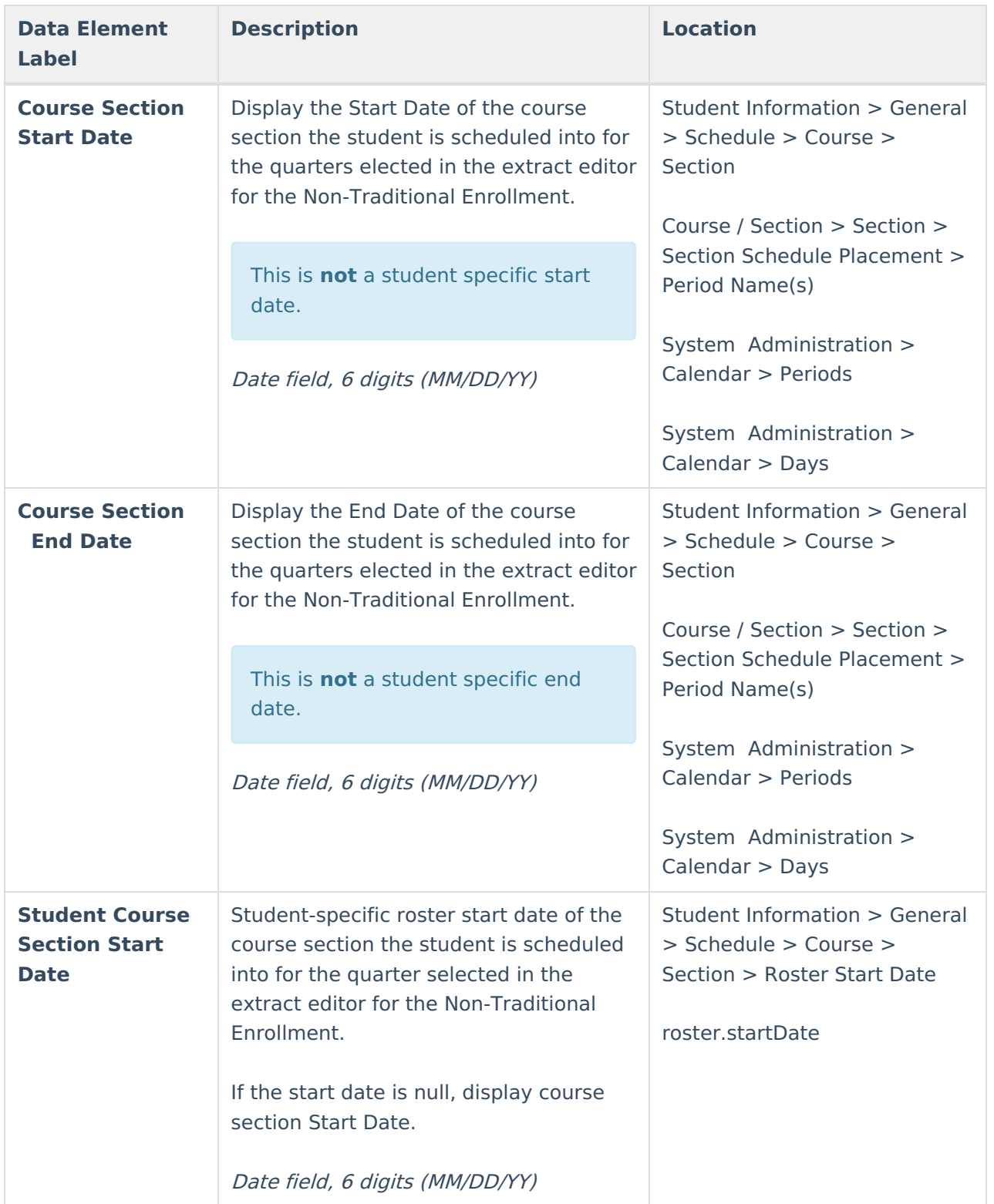

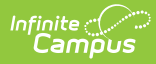

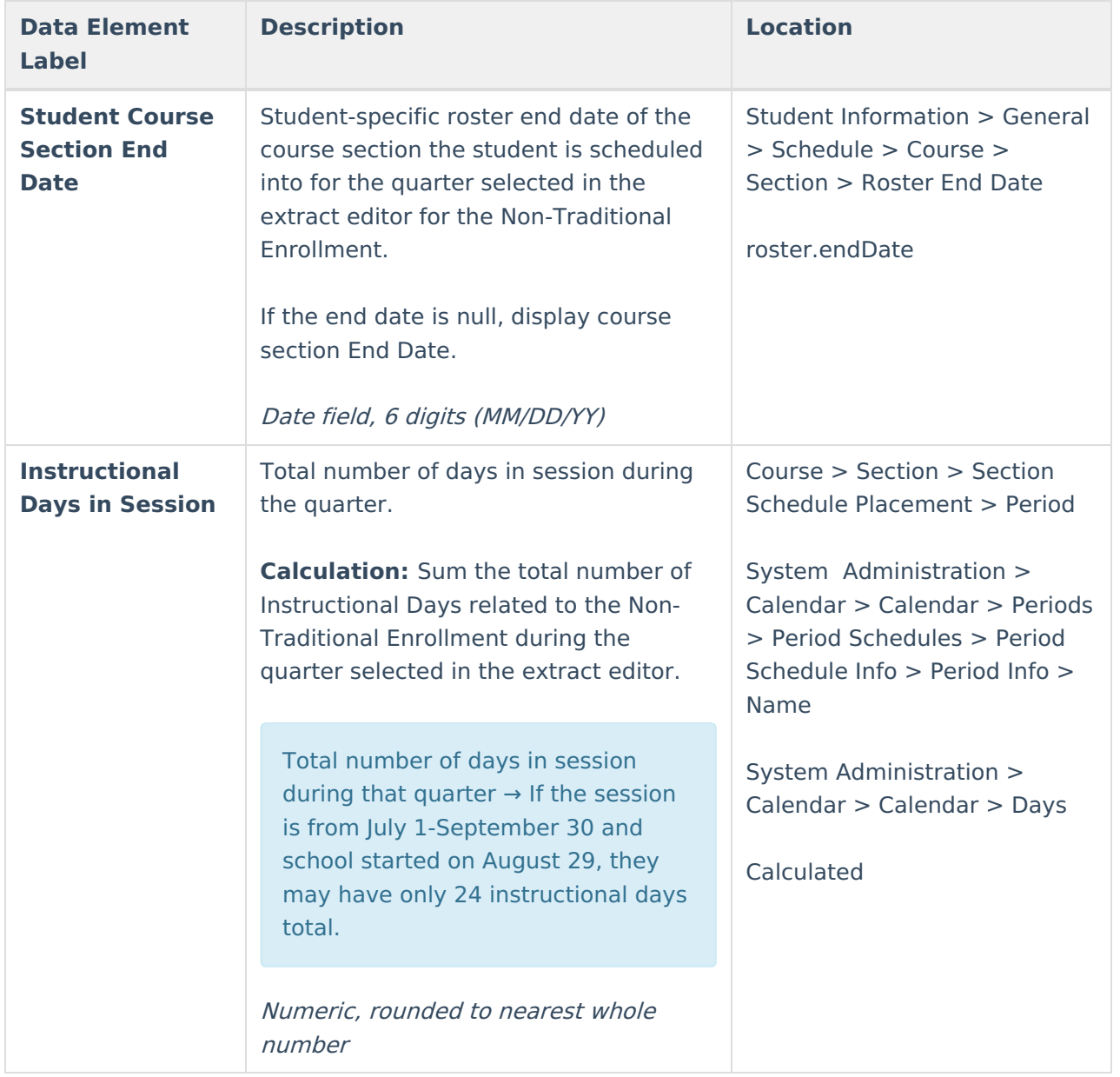

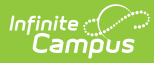

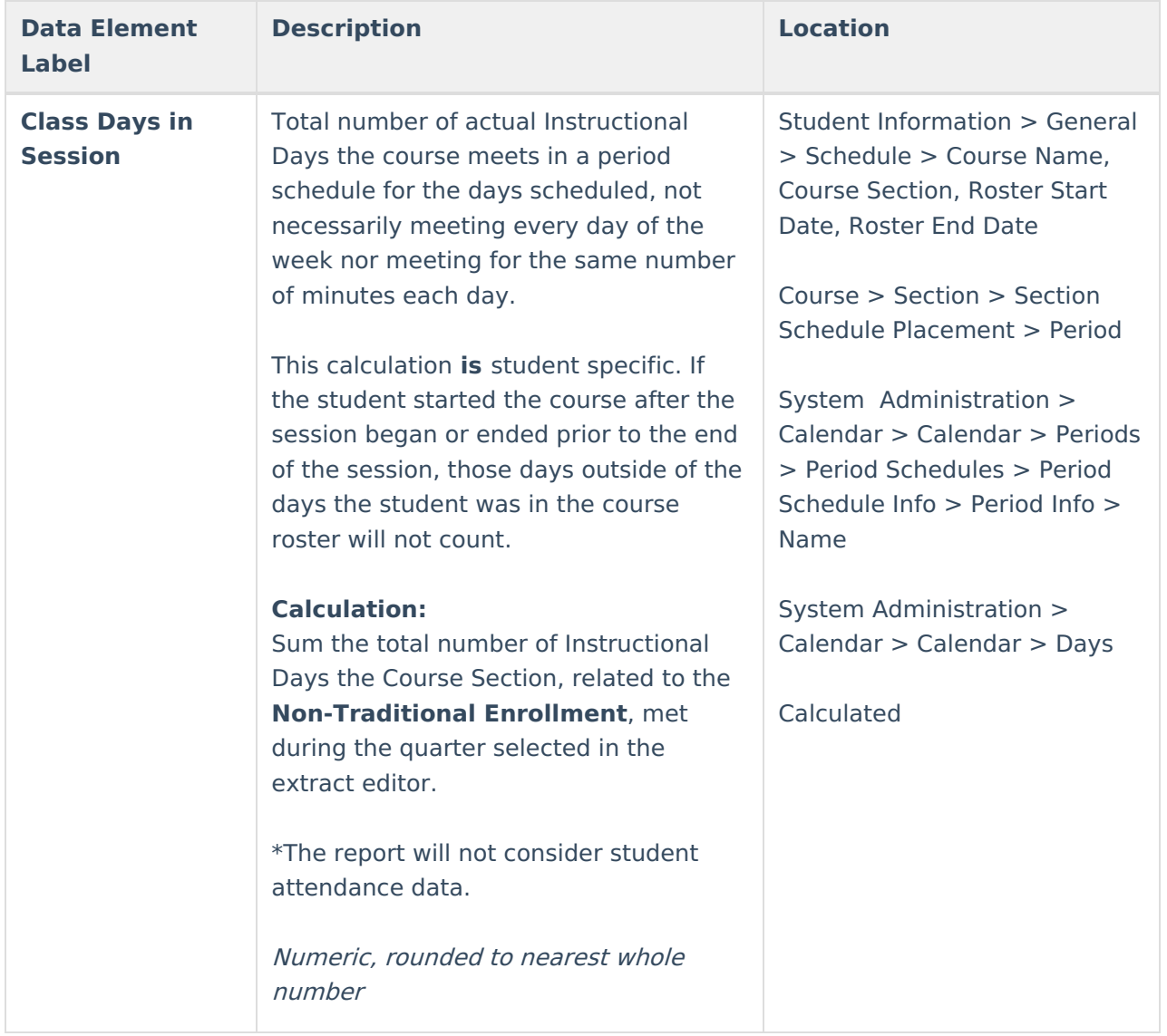

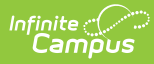

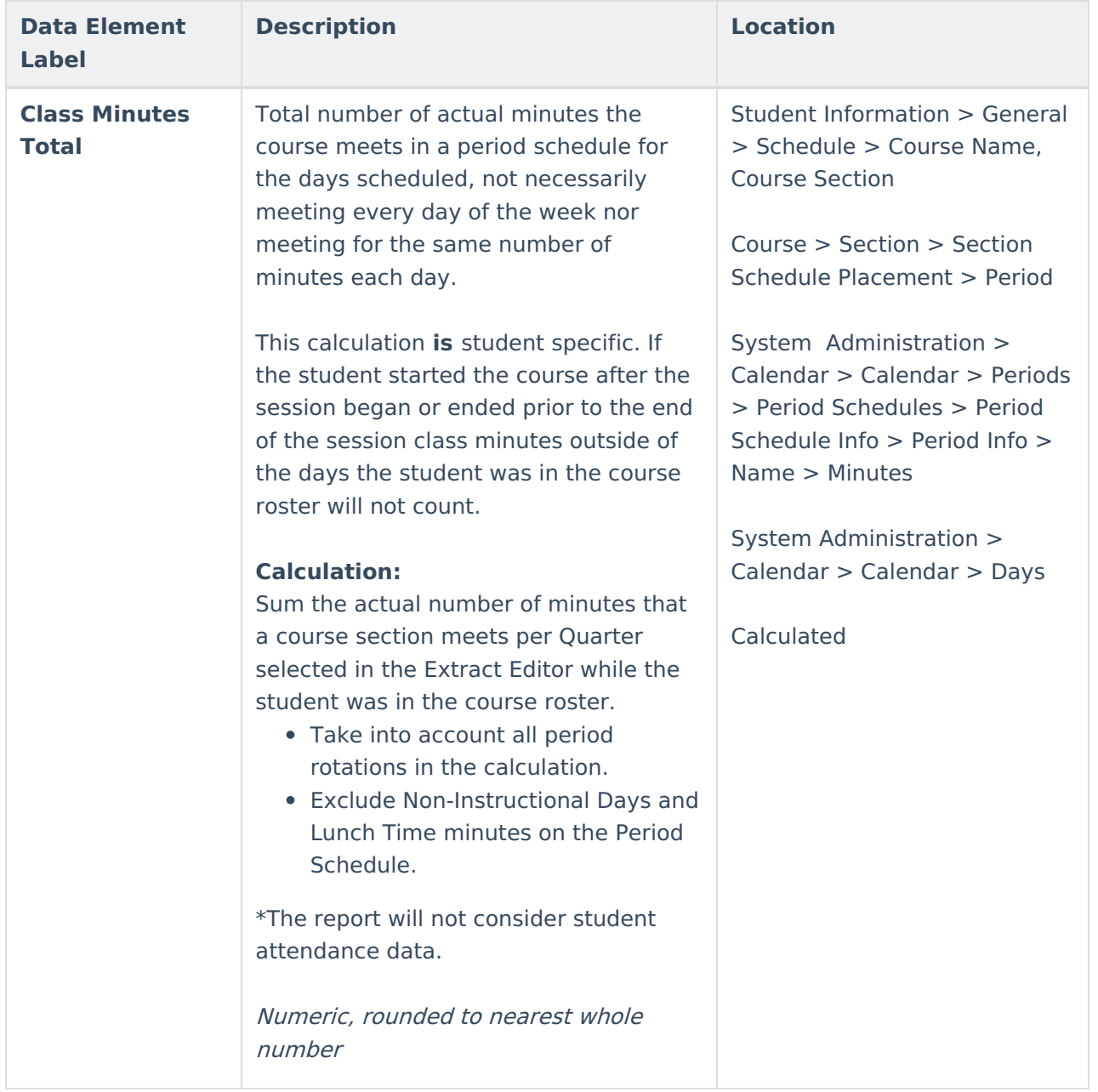